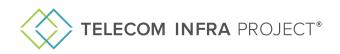

# Onboarding Guide & Overview Metaverse Ready Networks mrn@telecominfraproject.com

# **Table of Contents**

- 1. Project Group Leadership and Points of Contact
- 2. Meetings and How to Get Involved
- 3. Project Group Applications
- 4. Project Group Procedures (Coming Soon)
- 5. Helpful Links
- 6. What's Next

# 1. Project Group Leadership and Points of Contact

Any of the individuals below can be reached by contacting mrn@telecominfraproject.com.

# PROJECT GROUP LEADERSHIP

# Project Group (PG) Co-Chair(s)/ Subgroup Co-Lead(s)

Chairs/Leads are responsible for driving the activities of the PG. The PG [Chair/Lead] is also the default person who leads PG meetings, initiates voting, and interfaces with TIP employees and contractors (e.g. TIP support, legal, marketing, etc.) and TIP Committees (e.g. recommends proposals for adopting Final Deliverables to the TC or TVC). The [PG Chair/Lead] may delegate its responsibilities to TIP PG Staff, if present.

- Alexandre Harmand, Telefónica
- Durga Satapathy, T-Mobile USA
- Fabio Paolo Panunzi Capuano, TI Sparkle
- Ricardo Villarreal, Microsoft
- Xinli Hou, Meta

# PROJECT GROUP SUPPORT

#### Project Group Community Coordinators (PGCCs)

The PGCC provides administrative support to Chairs and Leads for PG activities.

- Mayra Macias, Telecom Infra Project
- Megan Skinner, Telecom Infra Project6

Please visit the MRN public website for a list of MRN's Subgroup Co-Leads.

# 2. Meetings and How To Get Involved

Meetings for the Metaverse Ready Network Project Group happen on a monthly basis. The best way to get updated is to join one of these monthly meetings. To access the details of the next virtual call, click on the meeting tab within Hivebrite or contact PG Leadership to understand how you can best get involved.

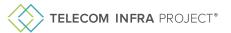

| Welcome                              | Participants                   | <u>Meetings</u> | Forum      | Subgroups                              | Documentation |                   |           |
|--------------------------------------|--------------------------------|-----------------|------------|----------------------------------------|---------------|-------------------|-----------|
| <b>earch for eve</b><br>Type a keywo | <b>nts</b><br>rd or select one | or 🔻            |            | <b>by location</b><br>rpe and select a | alocation     | Clear all filters | i≣ List ▼ |
| Past Upc                             | oming                          | t 7 days        | Next 30 di | avs                                    |               |                   |           |

The best way to get involved is by joining a MRN subgroup. You can request access to subgroups using the "Subgroups " tab within the MRN Hivebrite group (as shown below). Subgroups include:

- MRN: Comms Service
- MRN: Enabling Technologies
- MRN: QoE/QoS Measurement Framework
- MRN: Use Cases and QoS Requirements

| Welcome Pa | rticipants I | Meetings | Forum | <u>Subgroups</u> | Documentation |
|------------|--------------|----------|-------|------------------|---------------|
|------------|--------------|----------|-------|------------------|---------------|

In addition to the monthly PG meeting, subgroup meetings are held more frequently. Make sure to check the Meetings tab within the subgroup spaces in Hivebrite for updates.

# 3. Project Group Applications

# HIVEBRITE PLATFORM AND FEATURES

#### Forum Discussion

The Forum tab within Hivebrite is your space to ask questions and pose discussion topics related to the Project Group at large. This is also the space where you will hear directly from TIP Leadership and support on meeting agendas, reminders, release of Technical documents and more.

#### Chat Functionality

In each Project Group space you have the opportunity to directly connect with members of your group. Click on the Group Members tab, find the member profile you'd like to chat to, and hit "Send Message."

#### Documentation (FileCloud)

Each PG's Hivebrite space has links to FileCloud, where documentation, deliverables, and roadmaps are stored, and where primary document collaboration takes place. Within 3 business days of joining each PG, you can expect to receive an email invitation directly from FileCloud, to the email address you use to complete your Hivebrite registration process. If you do not receive an email invitation within 3 business days, please check your spam folder or contact <a href="mailto:support@telecominfrapojrect.com">support@telecominfrapojrect.com</a>.

For an overview of how to get started and use FileCloud, click <u>here</u>. To access FileCloud from Hivebrite, click on the Documentation tab.

# 4. Project Group Procedures

Project Group Procedures is your go-to document for everything related to how Project Groups operate and items such as contributions and deliverables. Document coming soon.

# 5. What's Next?

#### Be sure to join the PG's community calls

Go to the Meetings tab under each PG to RSVP and add meetings to your calendar.

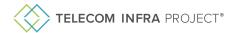

### Leverage the PG's tools to see the community's progress

### Engage with the community to contribute

Create and interact with posts in the PG's Forum. Network with and message other TIP members in Hivebrite. Engage with TIP on LinkedIn, YouTube, and X.

# 6. Helpful Links

Organizational Documents: https://telecominfraproject.com/organizational-documents/

Project Group Charters: https://telecominfraproject.mediavalet.com/portals/projectgroupcharters

TIP Knowledge Base: https://telecominfraproject.freshdesk.com/support/solutions

Overview of Member | Hivebrite Sign-Up Process:

https://cdn.mediavalet.com/usva/telecominfraproject/2xkDyZa6LUiDSjwOH2SJ9O/kWFGDHYxgk6Qj7u\_hAGmhO/Original/Create% 20Your%20Hivebrite%20Profile.pdf

TIP Support: <a href="mailto:support@telecominfraproject.com">submit a ticket: <a href="https://telecominfraproject.freshdesk.com/support/tickets/new">https://telecominfraproject.freshdesk.com/support/tickets/new</a>

TIP Membership: membership@telecominfraproject.com

TIP Marketing: marketingteam@telecominfraproject.com

TIP Events: events@telecominfraproject.com

Press Inquiries: press@telecominfraproject.com

FYUZ 2024: fyuz@telecominfraproject.com